## **AUTOMATED EMAILS**

## **Welcome Email & Assigned Exam Notifications Emails**

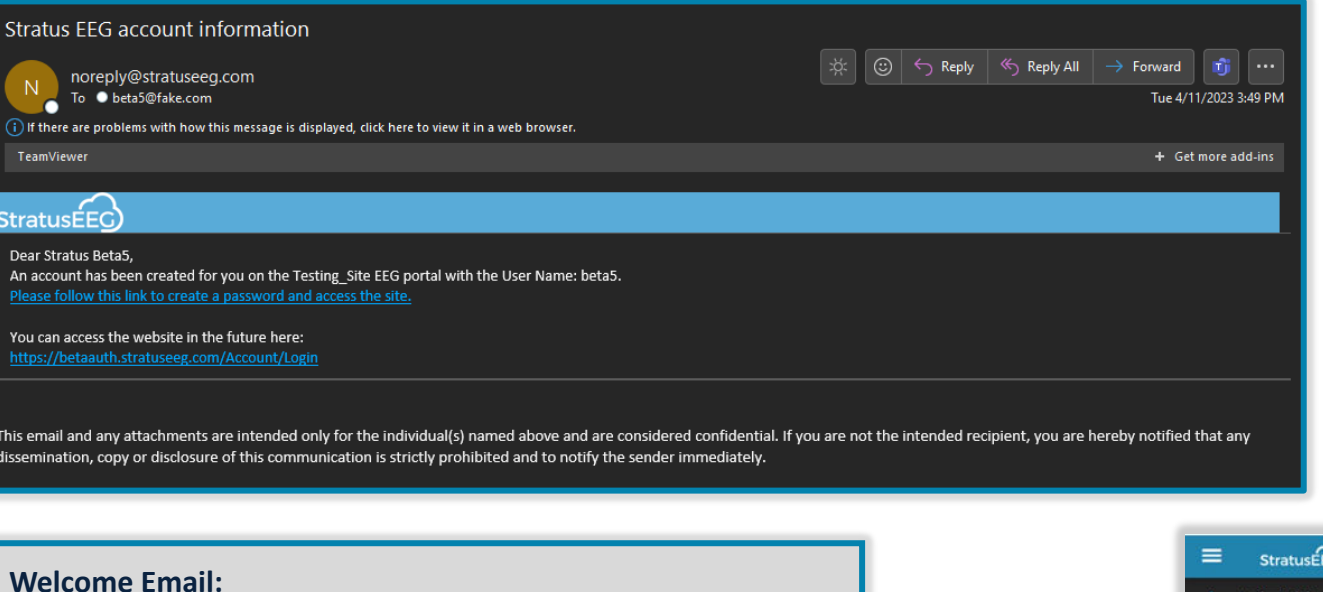

• When a user is added, the new user will receive a welcome email from the system stating the URL to the service, username, and a link to reset their password.

## **Email notifications on assigned exams:**

- When an exam is assigned to a user, a notification email is sent to the user. The email contains a link to the Patient folder containing the exam.
- Users can manage their email preferences by selecting or deselecting the "**Receive email notifications**" checkbox in their **My Settings** tab.

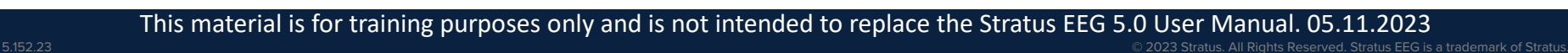

## **lifelines**® neuro

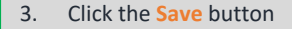

**Patient Visits 白** Tasks **My Tags** 

**EEG Settings** 

**B** My Settings

1. Click the **My Settings** tab 2. Click the **Receive email notifications** checkbox to enable the email notifications feature. (e.g., when an exam is assigned to you, etc.)

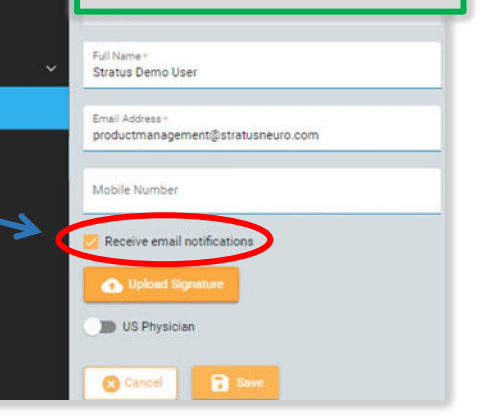